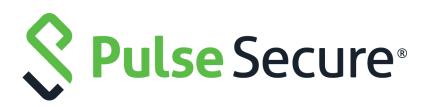

# Pulse Policy Secure: Admission Control using McAfee ePO

Deployment Guide

Product Release9.1R5PublishedJune 2020Document Version1.0

Pulse Secure, LLC 2700 Zanker Road, Suite 200 San Jose CA 95134

#### www.pulsesecure.net

© 2020 by Pulse Secure, LLC. All rights reserved.

Pulse Secure and the Pulse Secure logo are trademarks of Pulse Secure, LLC in the United States. All other trademarks, service marks, registered trademarks, or registered service marks are the property of their respective owners.

Pulse Secure, LLC assumes no responsibility for any inaccuracies in this document. Pulse Secure, LLC reserves the right to change, modify, transfer, or otherwise revise this publication without notice.

Pulse Policy Secure: Admission Control using McAfee ePO

The information in this document is current as of the date on the title page.

#### END USER LICENSE AGREEMENT

The Pulse Secure product that is the subject of this technical documentation consists of (or is intended for use with) Pulse Secure software. Use of such software is subject to the terms and conditions of the End User License Agreement ("EULA") posted at <a href="http://www.pulsesecure.net/support/eula/">http://www.pulsesecure.net/support/eula/</a>. By downloading, installing or using such software, you agree to the terms and conditions of that EULA.

| Purpose of this Guide                                | 3  |
|------------------------------------------------------|----|
| Overview                                             |    |
| Prerequisites                                        |    |
| SUMMARY OF CONFIGURATION                             | 4  |
| CONFIGURING PPS WITH MCAFEE EPO                      | 5  |
| Admission Control Template                           | 5  |
| Admission Control Client                             | 6  |
| Admission Control Policies                           | 7  |
| Configuring McAfee ePO                               | 8  |
| INSTALL PULSE POLICY SECURE EXTENSION FOR MCAFEE EPO | 9  |
| McAfee ePO Configuration                             |    |
| TROUBLESHOOTING                                      | 14 |
| REQUESTING TECHNICAL SUPPORT                         |    |
| Self-Help Online Tools and Resources                 |    |
| OPENING A CASE WITH PSGSC                            | 16 |
| Reporting Documentation Issues                       | 17 |

# Alert-Based Admission Control with McAfee ePolicy Orchestrator (ePO)

| • | Purpose of this Guide           | 3  |
|---|---------------------------------|----|
| • | Summary of Configuration        | 4  |
| • | Configuring PPS with McAfee ePO | 5  |
| • | Configuring McAfee ePO          | 9  |
| • | Troubleshooting                 | 15 |

# Purpose of this Guide

This guide describes how to configure Pulse Policy Secure (PPS) to provide Alert-based admission control protection for your network using McAfee ePolicy Orchestrator (ePO).

## Overview

This section describes how to integrate McAfee ePO device with PPS to support alert-based admission control in your network.

## Prerequisites

This guide assumes you are familiar with the use of the following products and their related terminology.

- Pulse Policy Secure at version 9.1R5.
- McAfee ePolicy Orchestrator (ePO) version 5.9.0 and above

Pulse Policy Secure (PPS) integration with the McAfee ePolicy Orchestrator (ePO) provides complete visibility of network endpoints and provide end to end network security. The PPS integration with McAfee ePO allows Admin to perform user access control based on alerts received from the McAfee ePO.

If ePO detects that an endpoint on the network has become non-compliant, ePO can send PPS the noncompliant IP address and an event label. PPS resolves the event as a property on the endpoint, and can take automated actions until the endpoint is remediated and becomes compliant.

The authentication process is described below:

- 1. User downloads a malicious file from the Internet. The perimeter firewall scans the file and, based on user-defined policies, sends the file for analysis.
- 2. McAfee agent running on the Endpoint detects the malicious activity and sends the information to McAfee ePO.
- 3. Based on the alert rules configured on McAfee ePO, it generates alerts and sends automatically to PPS with the help of Pulse Policy Secure Extension.

- 4. McAfee ePO sends alert to PPS to isolate the endpoint from the network. The Alert includes severity for the affected endpoint to PPS.
- 5. The PPS server quarantines/blocks the endpoint based on the configured Admission control policies.

**Note:** McAfee ePO receives Threat events from different Endpoint Security (ENS) modules like Firewall, Threat Intelligence Exchange (TIE)/Adaptive Threat Protection (ATP), Threat Prevention and others.

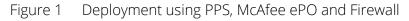

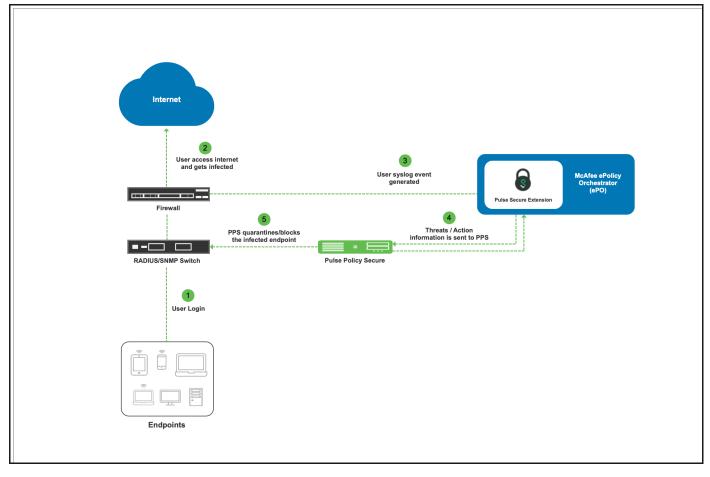

In this example, the endpoint is connected to a third-party switch. The switch has 802.1X/MAB authentication enabled. As an alternate, SNMP enforcement mechanism can also be used.

# Summary of Configuration

To prepare your network to perform alert-based admission control using Pulse Policy Secure, McAfee ePolicy Orchestrator (ePO) and Firewall, perform the following tasks:

- "Configuring PPS with McAfee ePO" on page 5
- "Configuring McAfee ePO" on page 9

The following sections describe each of these steps in detail.

# Configuring PPS with McAfee ePO

The PPS configuration requires defining the McAfee ePO as a client in PPS. PPS acts as a REST API server for McAfee ePO.

A high-level overview of the configuration steps needed to set up and run the integration is described below:

- The Administrator configures the basic PPS configurations such as creating an authentication server, authentication realm, user roles, and role mapping rules.
- Configure McAfee ePolicy Orchestrator (ePO) as a client in PPS. PPS acts as a REST API Server for McAfee ePO. The REST API access for the admin user needs to be enabled by accessing the serial console or alternatively from the PPS admin UI (Authentication > Auth Server > Administrators > Users > click "admin", enable Allow access to REST APIs).
- Configure PPS to block/quarantine the endpoint based on the threat prevention policy.
- Configure the Switches/WLC as RADIUS Client in PPS (Endpoint Policy > Network Access > Radius Clients > New Radius Client). Switch should be configured with PPS as a RADIUS server.
- Configure RADIUS return attribute policies to define the action upon receiving the event.

Note: Ensure that PPS has the endpoint IP Address for the enforcement to work correctly.

This section covers the following topics:

- "Admission Control Template" on page 5
- "Admission Control Client" on page 6
- "Admission Control Policies" on page 7

## **Admission Control Template**

The admission control template provides the list of possible events that can be received from the network security device along with regular expression to parse the message. The template also provides possible actions that can be taken for an event. PPS is loaded with default templates for McAfee ePolicy Orchestrator (ePO).

To view the admission control template in PPS:

#### 1. Select Endpoint Policy > Admission Control > Templates.

Figure 2 McAfee ePO Template

| 0                  | ), |                                                                                                    | the little sector                 |                             | (X, Y, G, M, M)                        | Pulse Policy Secure         |
|--------------------|----|----------------------------------------------------------------------------------------------------|-----------------------------------|-----------------------------|----------------------------------------|-----------------------------|
| $\mathbf{\hat{v}}$ |    | Pulse Secure 🦻                                                                                                    | stem Authentication Administra    | ators Users Endpoint Policy | Maintenance Wizards                    | 1.~                         |
|                    |    | Name                                                                                                    | File Name                         | Protocol Type               | Vendor                                 | Device Type                 |
|                    | 1  | paloaltonetworksfw-ietf-bsd.itmpl<br>Syslog integration with Palo Alto Networks Firewall<br>using IETF/BSD format messages. | paloaltonetworksfw-ietf-bsd.itmpl | Syslog                      | Palo Alto Networks                     | Firewall                    |
|                    | 2  | fortigate-text.itmpl<br>Syslog integration with Fortinet Fortigate Firewall<br>using text format messages.                  | fortigate-text.itmpl              | Syslog                      | Fortinet                               | Firewall                    |
|                    | 3  | nozomi-scadaguardian-cef.itmpl<br>Syslog integration with Nozomi Network's<br>SCADAguardian using CEF format messages.      | nozomi-scadaguardian-cef.itmpl    | Syslog                      | Nozomi Networks                        | SCADAguardian               |
|                    | 4  | fortianalyzer-text.itmpl<br>Syslog integration with FortiAnalyzer using text<br>format messages.                            | fortianalyzer-text.itmpl          | Syslog                      | Fortinet                               | Analyzer                    |
|                    | 5  | checkpointfw-syslog.ltmpl<br>Syslog integration with Check Point firewall using<br>syslog format messages.                  | checkpointfw-syslog.itmpl         | Syslog                      | Check Point Software Technologies Ltd. | Firewall                    |
|                    | 6  | fortianalyzer-cef.itmpl<br>Syslog integration with Forti Analyzer using CEF<br>format messages.                             | fortianalyzer-cef.itmpl           | Syslog                      | Fortinet                               | Analyzer                    |
|                    | 7  | fortigate-cef.itmpl<br>Syslog integration with Fortinet Firewall using CEF<br>format messages.                              | fortigate-cef.itmpl               | Syslog                      | Fortinet                               | Firewall                    |
|                    | 8  | mcafee-epo-http.itmpl<br>Integration with McAfee ePolicy Orchestrator which<br>sends endpoint alerts to PPS                 | mcafee-epo-http.itmpl             | НТТР                        | McAfee                                 | McAfee ePolicy Orchestrator |
|                    | 9  | ibm-qradar-http.itmpl<br>Integration with IBM Gradar which sends endpoint<br>control commands/offenses to PPS               | ibm-qradar-http.itmpl             | НТТР                        | IBM Qradar                             | SIEM                        |

## **Admission Control Client**

The admission control clients are the network security devices on which the REST API is enabled. McAfee ePO forwards the events to PPS through REST API interface.

To add McAfee ePO as a client:

- 1. Select Endpoint Policy > Admission Control > Clients.
- 2. Click New Client.
- 3. Enter the name.
- 4. Enter the description.
- 5. Enter the IP address of the client.
- 6. Under Template, select McAfee-McAfee ePolicy Orchestrator-HTTP-JSON.
- 7. Click Save Changes.

| Figure 3 | 3 Temp | late |
|----------|--------|------|
|          |        |      |

| $\diamond$         |                    | -             |                   |          |           |                                              |        |                                |             |         | Pulse Policy Secure |    |
|--------------------|--------------------|---------------|-------------------|----------|-----------|----------------------------------------------|--------|--------------------------------|-------------|---------|---------------------|----|
| S P                | ulse.              | Sec           | ure sys           | tem A    | uthentica | tion Administrators                          | Users  | Endpoint Policy                | Maintenance | Wizards |                     | 1~ |
| Admission Con      | trol > Configure : | > Clients > I | New Client        |          |           |                                              |        |                                |             |         |                     |    |
| New Client         |                    |               |                   |          |           |                                              |        |                                |             |         |                     |    |
|                    |                    |               |                   |          |           |                                              |        |                                |             |         |                     |    |
| * Name:            | McAfee ePO         |               |                   |          |           |                                              |        | abel to reference this client. |             |         |                     |    |
| Description:       |                    |               |                   |          |           |                                              |        |                                |             |         |                     |    |
|                    |                    |               | 6                 |          |           |                                              |        |                                |             |         |                     |    |
| * IP Address:      | 10.96.200.101      |               |                   |          |           |                                              |        | P Address of this client.      |             |         |                     |    |
| * Template:        | McAfee-McAf        | ee ePolicv    | Orchestrator-HTTF | P-JSON   | \$        |                                              |        | Template used by the client    |             |         |                     |    |
|                    | Selected Templ     |               |                   |          |           |                                              |        | ,                              |             |         |                     |    |
|                    | Template           |               |                   |          |           |                                              |        |                                |             |         |                     |    |
|                    | name               | Vendor        | Device            | Protocol | Format    | Description                                  |        |                                |             |         |                     |    |
|                    | mcafee-            | McAfee        | McAfee ePolicy    | нттр     | JSON      | Integration with McAfee ePo                  |        |                                |             |         |                     |    |
|                    | epo-<br>http.itmpl |               | Orchestrator      |          |           | Orchestrator which sends er<br>alerts to PPS | dpoint |                                |             |         |                     |    |
|                    |                    |               |                   |          |           |                                              |        |                                |             |         |                     |    |
|                    |                    |               |                   |          |           |                                              |        |                                |             |         |                     |    |
| Save Chan          | ges                |               |                   |          |           |                                              |        |                                |             |         |                     |    |
| * indicates requir | red field          |               |                   |          |           |                                              |        |                                |             |         |                     |    |
|                    |                    |               |                   |          |           |                                              |        |                                |             |         |                     |    |

**Note:** A subset of events supported by McAfee ePO is added in the default template. A new template can be created by Admin and has to be uploaded on PPS for supporting any additional events apart from the one's in the default template.

## **Admission Control Policies**

The admission control policies define the list of actions to be performed on PPS for the user sessions. The actions are based on the event and the severity information received from the network security device.

- 1. To view and add the new integration policy:
- 2. Select Endpoint Policy > Admission Control > Policies.
- 3. Click New Policy.
- 4. Enter the policy name.
- 5. Select McAfee-McAfee ePolicy Orchestrator-HTTP-JSON as a template.
- 6. Under Rule on Receiving, select the event type and the severity level. The event types and the severity level are based on the selected template.
- 7. Under then perform this action, select the desired action.
  - Ignore (log the event) Received event details are logged on the PPS and no specific action is taken.
  - Terminate user session—Terminates the user session on the PPS.
  - Disable user account—Disables the user account.
  - Replace user's role with the configured remediation role. For example, Guest, Guest Admin, Guest Sponsor, Guest Wired Restricted, Users.
  - Block the endpoint from authenticating the network.

**Note:** Admission Control Policy action is not taken for endpoints behind Network Address Translation (NAT).

- 8. Under Roles, specify:
  - Policy applies to ALL roles—To apply the policy to all users.
  - Policy applies to SELECTED roles—To apply this policy only to users who are mapped to roles in the Selected roles list. You must add roles to this list from the Available roles list.
  - Policy applies to all roles OTHER THAN those selected below—To apply this policy to all users except for those who map to the roles in the Selected roles list. You must add roles to this list from the Available roles list.

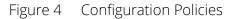

| ٥.               |                           | <b>C</b> -                   |                                | t i i i i |           |                                                                                       |                                 |             |         | Pulse Policy Secure |    |
|------------------|---------------------------|------------------------------|--------------------------------|-----------|-----------|---------------------------------------------------------------------------------------|---------------------------------|-------------|---------|---------------------|----|
| $\mathbf{N}^{I}$ | ulse                      | Sec                          | cure sy                        | vstem ,   | Authentic | ation Administrators Users                                                            | Endpoint Policy                 | Maintenance | Wizards |                     | 1~ |
| * Name:          | ePO-policy                |                              |                                |           |           |                                                                                       | Label to reference this policy. |             |         |                     |    |
| * Template       | McAfee-McAfe              | ee ePolicy                   | Orche 🛊                        |           |           |                                                                                       | Template used by the client     |             |         |                     |    |
|                  | Template<br>name          | Vendor                       | Device                         | Protocol  | Format    | Description                                                                           |                                 |             |         |                     |    |
|                  | mcafee-epo-<br>http.itmpl | McAfee                       | McAfee ePolicy<br>Orchestrator | HTTP      | JSON      | Integration with McAfee ePolicy<br>Orchestrator which sends endpoint<br>alerts to PPS |                                 |             |         |                     |    |
| ♥ Rule on        | receiving                 |                              |                                |           |           |                                                                                       |                                 |             |         |                     |    |
| * Events:        |                           |                              | Infected file four             | nd        | \$        |                                                                                       | Events supported                |             |         |                     |    |
| * Severity       | / Level:                  |                              | Alert                          | \$        |           |                                                                                       | Severity Levels supported       |             |         |                     |    |
| ♥ Count t        | hese many times           | 3                            |                                |           |           |                                                                                       |                                 |             |         |                     |    |
| * Cour           | it:                       |                              | 1                              | ]         |           |                                                                                       | (1-256)                         |             |         |                     |    |
| ❤ then pe        | rform this action         |                              |                                |           |           |                                                                                       |                                 |             |         |                     |    |
|                  |                           | e (just log t<br>nate user s |                                |           |           |                                                                                       |                                 |             |         |                     |    |
|                  | -                         | le user acc                  |                                |           |           |                                                                                       |                                 |             |         |                     |    |

#### 9. Click Save Changes.

Once the policy is created. You can see the summary page as shown below. The following page shows the different policies created for different events with different user roles.

Figure 5 Summary

| Admis | Admission Control > Contigure > Policies                               |                    |      |        |                                |                                                                 |          |                  |     |  |  |  |  |
|-------|------------------------------------------------------------------------|--------------------|------|--------|--------------------------------|-----------------------------------------------------------------|----------|------------------|-----|--|--|--|--|
| Polic | Policies                                                               |                    |      |        |                                |                                                                 |          |                  |     |  |  |  |  |
| С     | Configure Templates                                                    |                    |      |        |                                |                                                                 |          |                  |     |  |  |  |  |
| Clier | Clients Policies                                                       |                    |      |        |                                |                                                                 |          |                  |     |  |  |  |  |
|       |                                                                        |                    |      |        |                                |                                                                 |          |                  |     |  |  |  |  |
| Nev   | New Policy Duplicate Delete  Save Changes                              |                    |      |        |                                |                                                                 |          |                  |     |  |  |  |  |
| 10    |                                                                        | ✓ records per page |      |        |                                |                                                                 | Search:  |                  |     |  |  |  |  |
|       | Name Protocol Type Vendor Device Type Event Severity Action Applies to |                    |      |        |                                |                                                                 |          |                  |     |  |  |  |  |
| 1 EPO |                                                                        | EPO                | HTTP | McAfee | McAfee ePolicy<br>Orchestrator | Access Protection rule<br>violation detected and<br>NOT blocked | Critical | terminateSession | All |  |  |  |  |

# Configuring McAfee ePO

This section covers the following topics:

- "Install Pulse Policy Secure Extension for McAfee ePO" on page 9
- "McAfee ePO Configuration" on page 10

## Install Pulse Policy Secure Extension for McAfee ePO

Download the PulsePolicySecureExt\_1.0.0.zip file from Pulse Secure software downloads location and install it onto your McAfee ePO server.

To configure the Pulse Policy Secure extension on ePO server:

- 1. Log into McAfee ePO as an Admin user.
- 2. In the McAfee Dashboard, select the **Extensions**.

Figure 6 McAfee extension

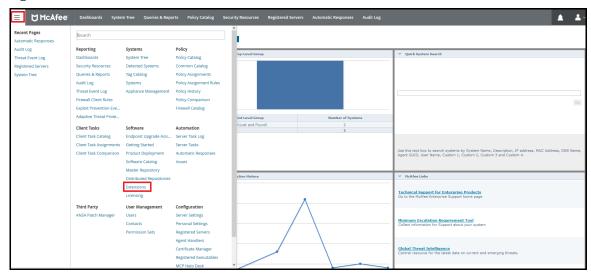

3. Click Install Extension.

Figure 7 Install Extension

| ≡ 🔀 McAfee                     | Dashboards    | System Tree Quer                        | ies & Reports Re | egistered Servers Policy Ca                                         | talog Security Resources  | Extensions    | Client Task Catalog | ~     |        |
|--------------------------------|---------------|-----------------------------------------|------------------|---------------------------------------------------------------------|---------------------------|---------------|---------------------|-------|--------|
| Software<br>Extensions Install | Extension     |                                         |                  |                                                                     |                           |               |                     |       |        |
| Extensions                     |               |                                         |                  |                                                                     |                           |               |                     |       |        |
| Search X                       | Search        |                                         |                  |                                                                     |                           |               |                     |       | ×      |
| ✓ McAfee                       |               |                                         |                  |                                                                     |                           |               |                     |       |        |
| Common Catalog                 | Name:         | Pulse Policy Secure                     | Status:          | Installed                                                           | Modules: Pulse Policy Sec | ire Connector | Ru                  | nning | Remove |
| Endpoint Protection for Mac    | Version:      | Connector<br>1.0.0                      | Requires:        | Automatic Response                                                  |                           |               |                     |       |        |
| Endpoint Security              | Installed by: | admin - June 5, 2020<br>11:50:03 AM IST | )                | 5.9.0<br>• Console 5.9.0                                            |                           |               |                     |       |        |
| Endpoint Upgrade Assistant     |               |                                         |                  | Core Modules 5.9.0     ePO Core 5.9.0                               |                           |               |                     |       |        |
| ePolicy Orchestrator           |               |                                         |                  | <ul> <li>Registered Servers 5.9</li> <li>Scheduler 5.9.0</li> </ul> | .0                        |               |                     |       |        |
| Help Content                   |               |                                         | Details:         | Copyright (C) 2020 Pulse                                            |                           |               |                     |       |        |
| McAfee Agent                   |               |                                         |                  | Secure, LLC. All rights<br>reserved                                 |                           |               |                     |       |        |
| McAfee Client Proxy            |               |                                         |                  | TO DO TO DO                                                         |                           |               |                     |       |        |
| Server                         |               |                                         |                  |                                                                     |                           |               |                     |       |        |
| Shared Components              |               |                                         |                  |                                                                     |                           |               |                     |       |        |
| Threat Detection Reporting     |               |                                         |                  |                                                                     |                           |               |                     |       |        |
| VirusScan Enterprise           |               |                                         |                  |                                                                     |                           |               |                     |       |        |
| ✓ Third Party                  |               |                                         |                  |                                                                     |                           |               |                     |       |        |
| Pulse Policy Secure            |               |                                         |                  |                                                                     |                           |               |                     |       |        |

- 4. Click Browse and upload the PulsePolicySecureExt\_1.0.0.zip file to install the Pulse Policy Secure extension for McAfee.
- 5. After installation, Pulse Policy Secure extension for McAfee appears under Third Party section.

Figure 8 Pulse Policy Secure extension

| ≡ 🔀 McAfee                     |        | Dashboards                | System Tree               | Queries & Re   | eports    | Registered Servers                                        | Policy Catalog | Security Resources         | Extensions | Client Task Catalog | ~      | ▲ <b>▲</b> ~ |
|--------------------------------|--------|---------------------------|---------------------------|----------------|-----------|-----------------------------------------------------------|----------------|----------------------------|------------|---------------------|--------|--------------|
| Software<br>Extensions Install | Extens | sion                      |                           |                |           |                                                           |                |                            |            |                     |        |              |
| Extensions                     |        |                           |                           |                |           |                                                           |                |                            |            |                     |        |              |
| Search ×                       |        | Search                    |                           |                |           |                                                           |                |                            |            |                     |        | ×            |
| ✓ McAfee                       |        |                           |                           |                |           |                                                           |                |                            |            |                     |        |              |
| Common Catalog                 |        | Name:                     | Catalog Fram              | ework          | Status:   | Installed                                                 |                | Modules: Catalog Framework |            | R                   | unning | Remove       |
| Endpoint Protection for Mac    |        | Version:<br>Installed by: | 2.0.5.19<br>admin - Feb   | ruary 28, 2020 | Requires: | <ul> <li>Console 5.1</li> <li>Core Modules 5.1</li> </ul> |                |                            |            |                     |        |              |
| Endpoint Security              |        |                           | 11:53:09 AM               |                |           | <ul> <li>Policy and</li> </ul>                            | Task           |                            |            |                     |        |              |
| Endpoint Upgrade Assistant     |        |                           |                           |                |           | Managem                                                   | ent 5.1        |                            |            |                     |        |              |
| ePolicy Orchestrator           |        |                           |                           |                | Details:  | Copyright (C)<br>LLC. All rights                          |                |                            |            |                     |        |              |
| Help Content                   |        |                           |                           |                |           |                                                           |                |                            |            |                     |        |              |
| McAfee Agent                   |        |                           |                           |                |           |                                                           |                |                            |            |                     |        |              |
| McAfee Client Proxy            |        | Name:                     | Core Catalog              |                | Status:   | Installed                                                 |                | Modules: Core Catalog      |            | R                   | unning | Remove       |
| Server                         |        | Version:<br>Installed by: | 2.0.5.19<br>admin - Febru | ary 28, 2020   | Requires  | <ul> <li>Catalog Fi</li> </ul>                            | ramework 2.0.2 |                            |            |                     |        |              |
| Shared Components              |        |                           | 11:53:10 AM               |                |           | Console 5     Core Mode                                   |                |                            |            |                     |        |              |
| Threat Detection Reporting     |        |                           |                           |                | Details:  | Copyright (C)                                             | 2020 McAfee    |                            |            |                     |        |              |
| VirusScan Enterprise           |        |                           |                           |                | 2 2.4151  | LLC. All rights                                           |                |                            |            |                     |        |              |
| ✓ Third Party                  | 1      |                           |                           |                |           |                                                           |                |                            |            |                     |        |              |
| Pulse Policy Secure            |        |                           |                           |                |           |                                                           |                |                            |            |                     |        |              |

## McAfee ePO Configuration

McAfee ePO framework supports extension/plugin specific to the vendors which can be used to send the information in the way understood by the vendors. There are two basic components which is used for this purpose in ePO:

- "Registered Servers" on page 11
- "Automatic Response" on page 12

### **Registered Servers**

Registered server in ePO is a server which is interested in the information/events received by ePO. ePO supports LDAP, SNMP, Syslog or ePO itself as Registered server by default. When extension/plugin is installed, PPS will be listed as Registered server, which is interested in Threat related events.

PPS can manage hosts in multiple subnets or multiple PPS devices can manage the hosts in the same subnet.

- 1. Log into McAfee ePO as an Admin user.
- 2. Open the Main Menu, under Configuration Click Registered Servers.

#### Figure 9 Configuration

| 📃 🖞 McAfee          |                         | m Tree Queries & Reps    | erts Policy Catalog     | Security Resources | Registered Servers | Automatic Responses | Audit Log |  | <b>*</b> ~ |
|---------------------|-------------------------|--------------------------|-------------------------|--------------------|--------------------|---------------------|-----------|--|------------|
| Recent Pages        | Bearch                  |                          |                         | ^                  |                    |                     |           |  |            |
| Registered Servers  | Reporting               | Systems                  | Policy                  |                    |                    |                     |           |  |            |
| Extensions          | Dashboards              | System Tree              | Policy Catalog          |                    |                    |                     |           |  |            |
| Automatic Responses | Security Resources      | Detected Systems         | Common Catalog          |                    |                    |                     |           |  |            |
| Audit Log           | Queries & Reports       | Tag Catalog              | Policy Assignments      |                    |                    |                     |           |  |            |
| Threat Event Log    | Audit Log               | Systems                  | Policy Assignment Rules |                    |                    |                     |           |  |            |
|                     | Threat Event Log        | Appliance Management     | Policy History          |                    |                    |                     |           |  |            |
|                     | Firewall Client Rules   |                          | Policy Comparison       |                    |                    |                     |           |  |            |
|                     | Exploit Prevention Eve  |                          | Firewall Catalog        |                    |                    |                     |           |  |            |
|                     | Adaptive Threat Prote   |                          |                         |                    |                    |                     |           |  |            |
|                     | Client Tasks            | Software                 | Automation              |                    |                    |                     |           |  |            |
|                     | Client Task Catalog     | Endpoint Upgrade Assi    | Server Task Log         |                    |                    |                     |           |  |            |
|                     | Client Task Assignments | Getting Started          | Server Tasks            |                    |                    |                     |           |  |            |
|                     | Client Task Comparison  | Product Deployment       | Automatic Responses     |                    |                    |                     |           |  |            |
|                     |                         | Software Catalog         | Issues                  |                    |                    |                     |           |  |            |
|                     |                         | Master Repository        |                         |                    |                    |                     |           |  |            |
|                     |                         | Distributed Repositories |                         |                    |                    |                     |           |  |            |
|                     |                         | Extensions               |                         |                    |                    |                     |           |  |            |
|                     |                         | Licensing                |                         |                    |                    |                     |           |  |            |
|                     | User Management         | Configuration            | McAfee Investigator     |                    |                    |                     |           |  |            |
|                     | Users                   | Server Settings          | Home Page 🛙             |                    |                    |                     |           |  |            |
|                     | Contacts                | Personal Settings        |                         |                    |                    |                     |           |  |            |
|                     | Permission Sets         | Registered Servers       |                         |                    |                    |                     |           |  |            |
|                     |                         | Agent Handlers           |                         |                    |                    |                     |           |  |            |
|                     |                         | Certificate Manager      |                         |                    |                    |                     |           |  |            |
|                     |                         | Registered Executables   |                         |                    |                    |                     |           |  |            |
|                     |                         | MCP Help Desk            |                         |                    |                    |                     |           |  |            |

- 3. Click New Server.
- 4. Select Server Type as **Pulse Policy Secure**.
- 5. Enter the name of the server.
- 6. Click Next.

Figure 10 Registered Servers

| ≡ 🔀 McAfee                          | Dashboards       | System Tree | Queries & Reports | Registered Servers | Policy Catalog | Security Resources | Extensions | Automatic Responses |         | <b>^</b> ~ |
|-------------------------------------|------------------|-------------|-------------------|--------------------|----------------|--------------------|------------|---------------------|---------|------------|
| Configuration<br>Registered Servers | 5                |             |                   |                    |                |                    |            |                     |         |            |
| Registered Server Builder           | 1 Description    |             |                   |                    |                | 2 Details          |            |                     |         |            |
| Server type:                        | Pulse Policy See | cure 🗸      |                   |                    |                |                    |            |                     |         |            |
| Name:                               | PPS McAfee ePC   | 01          |                   |                    |                |                    |            |                     |         |            |
| Notes:                              | PPS McAfee ePC   | 01          |                   |                    |                |                    |            |                     |         |            |
|                                     |                  |             |                   |                    |                |                    |            |                     |         |            |
|                                     |                  |             |                   |                    |                |                    |            |                     |         |            |
|                                     |                  |             |                   |                    |                |                    |            |                     |         |            |
|                                     |                  |             |                   |                    |                |                    |            |                     |         |            |
|                                     |                  |             |                   |                    |                |                    |            |                     |         |            |
|                                     |                  |             |                   |                    |                |                    |            |                     |         |            |
|                                     |                  |             |                   |                    |                |                    |            |                     | Rack No | vt Cancel  |

- 7. Enter PPS details: IP address of PPS, User Name, Password, Endpoint subnet(s) that PPS manages.
- 8. Click **Test Connection** to test the connectivity between PPS and McAfee ePO.
- 9. Click Save.

Figure 11 Registered Servers- PPS

| ≡       | 🕽 McAfee             | Dashboards                     | System Tree | Queries & Reports          | Registered Servers | Policy Catalog | Security Resources | Extensions | ~ |          | <b>.</b> |
|---------|----------------------|--------------------------------|-------------|----------------------------|--------------------|----------------|--------------------|------------|---|----------|----------|
|         | gistered Server      | S                              |             |                            |                    |                |                    |            |   |          |          |
| Registe | red Server Builder   | 1 Description                  |             |                            |                    | 2 Details      |                    |            |   |          |          |
| Pulse I | Policy Secure Server | 10.00.000.00                   |             |                            |                    |                |                    |            |   |          |          |
| User N  | ame                  | epoadmin                       |             |                            |                    |                |                    |            |   |          |          |
| Passw   | ord                  | •••••                          |             |                            |                    |                |                    |            |   |          |          |
| Subnet  | (\$)                 | 10.96.192.1/1<br>10.204.88.1/2 | 9           | Example Subnet: 10.11.1.2/ | 24                 |                |                    |            |   |          |          |
| Test Co | onnection            | Test Connection                | 1           |                            |                    |                |                    |            |   |          |          |
|         |                      |                                |             |                            |                    |                |                    |            |   |          |          |
|         |                      |                                |             |                            |                    |                |                    |            | E | ack Save | Cancel   |

#### Automatic Response

Automatic response is a framework where admin can register for a specific Threat (or all the Threats/Events) information and invoke an action like "Send Mail", "Send SNMP Trap" and others. Automatic response is also listed. When PPS specific action is invoked, ePO will send the information to PPS (using REST API) configured as Registered server.

- 1. Login to ePO server as an Admin.
- 2. Under Automation, select Automatic Response.
- 3. Select **Pulse Policy Secure Auto Response** and click Actions and **Enable Responses**.

## Figure 12 Auto Response

|                                                   | & Reports Registered | Servers Policy Catalog  | Security Resources Extensions | Automatic Responses 💧 👤 🗸             |
|---------------------------------------------------|----------------------|-------------------------|-------------------------------|---------------------------------------|
|                                                   | a Reports Registered | Servers Folicy Catalog  | Security Resources Extensions |                                       |
| Automation                                        |                      |                         |                               |                                       |
| Automatic Responses New Response Import Responses |                      |                         |                               |                                       |
|                                                   |                      |                         |                               | Hide Filter                           |
| Automatic Responses                               |                      |                         |                               | Hide Filter                           |
| Preset: Quick find:                               | Show selected rows   |                         |                               |                                       |
| Name Name                                         | ∧ Status             | Event Category          | Event Type                    | Actions                               |
| Distributed Repository Replication failed         | Disabled             | ePO Notification Events | Server                        | View   Edit   Duplicate               |
| Master Repository Update failed                   | Disabled             | ePO Notification Events | Server                        | View   Edit   Duplicate               |
| Master Repository Update succeeded                | Disabled             | ePO Notification Events | Server                        | View   Edit   Duplicate               |
| Noncompliant computer detected                    | Disabled             | ePO Notification Events | Server                        | View   Edit   Duplicate               |
| Pulse Policy Secure Auto Response                 | Disabled             | ePO Notification Events | Threat                        | View   Edit   Duplicate               |
| Software Catalog new product update available     | Disabled             | ePO Notification Events | Server                        | View   Edit   Duplicate               |
|                                                   |                      |                         |                               |                                       |
| Choose Columns                                    |                      |                         |                               |                                       |
| S Delete                                          |                      |                         |                               |                                       |
| Disable Responses                                 |                      |                         |                               |                                       |
| Duplicate                                         |                      |                         |                               |                                       |
| Edit                                              |                      |                         |                               |                                       |
| Enable Responses                                  |                      |                         |                               |                                       |
|                                                   |                      |                         |                               |                                       |
| Export Responses                                  |                      |                         |                               |                                       |
| Export Table                                      |                      |                         |                               |                                       |
| View                                              |                      |                         |                               | • • • • • • • • • • • • • • • • • • • |
| Actions Y 1 of 6 selected                         |                      |                         |                               |                                       |

### Figure 13 Automatic Responses

| $\equiv$ $\bigcup$ McAfee                 | Dashboards                                    | System Tree           | Queries & Reports | Registered Serve | rs Policy Catalog | Security Resources | Extensions | Automatic Responses |           | <b>^</b> ~ |
|-------------------------------------------|-----------------------------------------------|-----------------------|-------------------|------------------|-------------------|--------------------|------------|---------------------|-----------|------------|
| Automatic Respon                          | ises                                          |                       |                   |                  |                   |                    |            |                     |           |            |
| Response Builder                          | 1 Description                                 |                       | 2 Filter          |                  | 3 Aggregation     | > 47               | ctions     | 5 Summary           |           |            |
| What is this response's name, target lang | juage, and event typ                          | e? Is the response er | abled?            |                  |                   |                    |            |                     |           |            |
| Name:                                     | Pulse Policy Sec                              | cure Auto Response    |                   |                  |                   |                    |            |                     |           |            |
| Description:                              | Pulse Policy Sec                              | cure Auto Response    |                   |                  |                   |                    |            |                     |           |            |
| Language:                                 | English                                       | ~                     |                   |                  |                   |                    |            |                     |           |            |
| Event:                                    | Event group:                                  | ePO No                |                   |                  |                   |                    |            |                     |           |            |
|                                           | Event type:                                   |                       |                   |                  |                   |                    |            |                     |           |            |
| Status:                                   | <ul> <li>Enabled</li> <li>Disabled</li> </ul> |                       |                   |                  |                   |                    |            |                     |           |            |
|                                           |                                               |                       |                   |                  |                   |                    |            |                     |           |            |
|                                           |                                               |                       |                   |                  |                   |                    |            |                     |           |            |
|                                           |                                               |                       |                   |                  |                   |                    |            |                     |           |            |
|                                           |                                               |                       |                   |                  |                   |                    |            |                     |           |            |
|                                           |                                               |                       |                   |                  |                   |                    |            | Back                | Next Save | Cancel     |

4. Add the filters for the incoming events. For example, Source IP address, Threat Event-ID, Threat severity and so on.

#### Figure 14 Automatic Responses

| ≡ 🛛 McAfee                          | Dashboards                                                                                                    | System Tree Qu                | ieries & Reports      | Registered Servers        | Policy Catalo               | g Security Resou           | ces Extensions            | Automatic Responses |           | <b>.</b> |
|-------------------------------------|----------------------------------------------------------------------------------------------------|-------------------------------|-----------------------|---------------------------|-----------------------------|----------------------------|---------------------------|---------------------|-----------|----------|
| Automation<br>Automatic Resp        | oonses                                                                                                    |                               |                       |                           |                             |                            |                           |                     |           |          |
| Response Builder                    | 1 Description                                                                                                    |                               | 2 Filter              |                           | 3 Aggregation               |                            | > 4 Actions               | 5 Summary           |           |          |
| Vhich filtering criteria do you wan | t to use to narrow down t                                                                                                    | he event that can trigger the | response? To have the | response match against al | events for its even         | type, click "Next" without | selecting any properties. |                     |           |          |
| vailable Properties                 | Property                                                                                                    |                               | Comparison            |                           | Value                       |                            |                           |                     |           |          |
| Search X                            | <ul> <li>Required Criteria</li> </ul>                                                                                                    |                               |                       |                           |                             |                            |                           |                     |           |          |
| Agent GUID >                        | Defined at                                                                                                    |                               | System is in group    | or subgroup               | My Or                       | ganization …               | +                         |                     |           |          |
| Detected >                          | Threat                                                                                                    |                               |                       |                           |                             |                            |                           |                     |           |          |
| Detecting Product                   | Contract Several Several Se | rity                          | Equals                |                           | <ul> <li>Emerged</li> </ul> | leuch                      | × -                       |                     |           |          |
| Detecting Product DAT \ >           |                                                                                                    | and/or                        | Equals                |                           | <ul> <li>Critica</li> </ul> | d .                        | × -                       |                     |           |          |
| Detecting Product Detec >           |                                                                                                    |                               |                       |                           |                             |                            | _                         |                     |           |          |
| Detecting Product Engin >           |                                                                                                    | and/or                        | Equals                |                           | <ul> <li>✓ Alert</li> </ul> |                            | ✓ - +                     |                     |           |          |
| Detecting Product Host >            |                                                                                                    |                               |                       |                           |                             |                            |                           |                     |           |          |
| Detecting Product IP ad >           |                                                                                                    |                               |                       |                           |                             |                            |                           |                     |           |          |
| Detecting Product IPV4 >            |                                                                                                    |                               |                       |                           |                             |                            |                           |                     |           |          |
| Detecting Product MAC . >           |                                                                                                    |                               |                       |                           |                             |                            |                           |                     |           |          |
| Detecting Product Name              |                                                                                                    |                               |                       |                           |                             |                            |                           |                     |           |          |
| Detecting Product Versic >          |                                                                                                    |                               |                       |                           |                             |                            |                           |                     |           |          |
| Event Description                   |                                                                                                    |                               |                       |                           |                             |                            |                           |                     |           |          |
| OS Platform >                       |                                                                                                    |                               |                       |                           |                             |                            |                           |                     |           |          |
| OS Type >                           |                                                                                                    |                               |                       |                           |                             |                            |                           |                     |           |          |
| Received >                          | •                                                                                                    |                               |                       |                           |                             |                            |                           |                     |           |          |
|                                     |                                                                                                    |                               |                       |                           |                             |                            |                           | Back                | Next Save | Cance    |

5. Automatic response is sent for every event or specific event(s). The trigger conditions is defined on the "Aggregation" page.

Figure 15 Aggregation

|                                           | Dashboards System Tree                                                                                                    | Queries & Reports Registered Serve                                       | rs Policy Catalog | Security Resources | Extensions | Automatic Responses | ▲ ▲ ~            |
|-------------------------------------------|----------------------------------------------------------------------------------------------------|--------------------------------------------------------------------------|-------------------|--------------------|------------|---------------------|------------------|
| Automatic Respon                          | ses                                                                                                    |                                                                          |                   |                    |            |                     |                  |
| Response Builder                          | 1 Description                                                                                                    | 2 Filter                                                                 | 3 Aggregation     | 4.                 | Actions    | 5 Summary           |                  |
| What kind of aggregation, grouping, and t | throttling behavior should this response hav                                                                                                    | e?                                                                       |                   |                    |            |                     |                  |
| Aggregation:                              | Trigger this response for every event.     Trigger this response if multiple event     When the number of distinct value     Property: <u>Agent GUID</u> or     When the number of events is at I | s for an event property is at least a certain value Number of distinct v |                   |                    |            |                     |                  |
| Grouping:                                 | Do not group aggregated events.     Group aggregated events by: Agen                                                                                                    |                                                                          |                   |                    |            |                     |                  |
| Throttling:                               | At most, trigger this response once ev                                                                                                    | ery: 1 hours                                                             |                   |                    |            |                     |                  |
|                                           |                                                                                                    |                                                                          |                   |                    |            |                     |                  |
|                                           |                                                                                                    |                                                                          |                   |                    |            | Back                | Next Save Cancel |

6. Select **Pulse Policy Secure Response** from the drop down. Enter event information to be sent to PPS. You can also insert the variables from the drop down.

| ≡ ₽                 | McAfee <sup>®</sup>                         | Dashboards           | System Tree         | Queries & Reports          | Registered Servers  | Policy Catalog | Security Resources | Extensions | Automatic Responses |               | <b>.</b> ~ |
|---------------------|---------------------------------------------|----------------------|---------------------|----------------------------|---------------------|----------------|--------------------|------------|---------------------|---------------|------------|
| Automation<br>Autom | atic Respor                                 | ises                 |                     |                            |                     |                |                    |            |                     |               |            |
| Response Build      |                                             | 1 Description        |                     | 2 Filter                   | $\rangle$           | 3 Aggregation  | 4.4                | ctions     | 5 Summ              | hary          |            |
| What actions do     | you want this response                      | to take when trigger | ed?                 |                            |                     |                |                    |            |                     |               |            |
| Pulse Policy        | y Secure Response ∽                         |                      |                     |                            |                     |                |                    |            |                     |               | +          |
| PPS Action {li      | rent-id:{listOfThreatEv<br>istOfThreatName} | entID},srcip:{listO  | ofSourceIPV4},threa | tSeverity: {listOfThreatSe | verity},threatName: |                |                    |            |                     |               |            |
| Ins                 | sert variable: List of A                    | II Values            | ✓ Agent GUID        | ~                          | Insert              |                |                    |            |                     |               |            |
|                     |                                             |                      |                     |                            |                     |                |                    |            |                     |               |            |
|                     |                                             |                      |                     |                            |                     |                |                    |            |                     |               |            |
|                     |                                             |                      |                     |                            |                     |                |                    |            |                     |               |            |
|                     |                                             |                      |                     |                            |                     |                |                    |            |                     |               |            |
|                     |                                             |                      |                     |                            |                     |                |                    |            |                     |               |            |
|                     |                                             |                      |                     |                            |                     |                |                    |            | E                   | Back Next Sav | e Cancel   |

For more information on McAfee ePO configuration, see McAfee documentation.

# Troubleshooting

To verify the event logs on PPS, select System > Log/Monitoring > Events. Ensure Admission control events option is enabled in Event logs settings.

You can verify that the event logs are generated every time when an event is received from McAfee ePO.

To verify the user access logs, select System >Logs & Monitoring > User Access to verify the user login related logs like realm, roles, username and IP address.

You can also verify whether the quarantined/blocked host is listed in the Infected Devices report, which lists the mac address, IP address, and the device status. To verify the reports, select System > Reports > Infected Devices.

| 0                                | I                                                                             |                              |                                  |                        | Pulse Policy Secure             |
|----------------------------------|-------------------------------------------------------------------------------|------------------------------|----------------------------------|------------------------|---------------------------------|
| N Pu                             | Ilse Secure System                                                            | Authentication Administrator | rs Users Endpoint Policy         | Maintenance Wizards    | 1~                              |
| eports > Infected                |                                                                               |                              |                                  |                        |                                 |
| nfected Devic                    | ces                                                                           |                              |                                  |                        |                                 |
| Report:<br>Infected De           | S<br>svices Report                                                            |                              |                                  |                        |                                 |
| User Summa                       |                                                                               | Single Device Activities     | Device Discovery Application Dis | scovery Authentication | Compliance Behavioral Analytics |
| Infected Dev                     | ices Report Download Report: CSV   Tab Delimi                                 | led                          |                                  |                        |                                 |
| Device Status:                   | Username: IP Addres                                                           | MAC Address:                 | Apply Filter                     |                        |                                 |
| Clear Host<br>Below listed devic | Clear All Hosts<br>es are permanently blocked or quarantined as per Admission | Control policy               |                                  |                        |                                 |
|                                  | MAC Address                                                                   | Username                     | IP Address                       | Blocked By             | Device Status                   |
|                                  | aa-bb-cc-dd-ee-ff                                                             | testuser                     | 1.1.1.1                          | McAfee ePO             | Blocked                         |
|                                  |                                                                               |                              |                                  |                        | 1 results found                 |

You can also enable debug logs to troubleshoot any issues. Select Maintenance > Troubleshooting > Monitoring > Debug Log to enable debug logs.

| Secure Secure                            | e System Authentication Administrators | s Users Endpoint Policy | Maintenance Wizard             | Pulse Policy Secure<br>on PPS_176<br>S |
|------------------------------------------|----------------------------------------|-------------------------|--------------------------------|----------------------------------------|
| Troubleshooting > Monitoring > Debug Log |                                        |                         | System                         | ✓ User Sessions Remote Debugging       |
| Debug Log                                |                                        |                         | Import/Export                  | Policy Tracing                         |
| User Sessions Monitoring Tot             | ols System Snapshot Remote Debugging   |                         | Push Config                    | ✓ Monitoring                           |
| Debug Log Node Monitor Cluster Diagn     | nostic Logs                            | Archiving               | Debug Log<br>Node Monitor      |                                        |
| Save Changes Reset Save Del              | bug Log Clear Log                      |                         | Troubleshooting                | Cluster<br>Diagnostic Logs             |
| ✤ Debug Log Settings                     |                                        |                         |                                | ✓ Tools<br>TCP Dump                    |
| Current Log Size<br>Debug Logging On     | 5078 bytes                             |                         |                                | Commands<br>Kerberos                   |
| Max Debug Log Size                       | 200 MB                                 |                         |                                | System Snapshot                        |
| Debug Log Detail Level                   | 50                                     |                         | A positive number              |                                        |
| Include logs                             | <b>v</b>                               | _                       | Selecting this option will inc | lude system logs                       |
| Process Names:                           |                                        |                         | Comma separated, list of pro   | poess names to log                     |
| Event Codes:                             | integrations                           |                         | Comma separated, list of ev    | ents to log                            |

#### Verify Audit/Threat Event logs on McAfee ePO

Figure 16 Audit logs

| ≡ 🖸 Mc#                           | fee <sup>®</sup> Dashi | boards     | System Tree            | Queries & Reports   | Registered Servers          | Policy Catalog | Security Resources | s Extensions | Automatic Responses |                   |
|-----------------------------------|------------------------|------------|------------------------|---------------------|-----------------------------|----------------|--------------------|--------------|---------------------|-------------------|
| <sub>Reporting</sub><br>Audit Log | Purge                  |            |                        |                     |                             |                |                    |              |                     |                   |
| udit Log                          |                        |            |                        |                     |                             |                |                    |              |                     | н                 |
| Preset:<br>Last 24 hours V        | Custom:<br>None        | Qu<br>Y Pr | iick find:<br>os       | Apply Clear         |                             |                |                    |              |                     |                   |
| ser Name                          | Priority               | Action     |                        | Details             |                             |                | 5                  | Success      | Start Ti            | ne                |
| system                            | High                   | Pulse Po   | licy Secure : Auto Res | ponse Event sent to | PPS server 10.00.200.08 suc | cessfully      |                    | Succeeded    | 4/14/2              | 0 11:03:04 PM IST |

#### Figure 17 Threat Event Logs

| ≡     | 💭 McAfee                                                                                                    | Dashboards S           | ystem Tre | e Queries & Reports                 | Registered Servers     | Policy Catalog         | Security Resources    | Extensions , | Automatic Responses |  |
|-------|----------------------------------------------------------------------------------------------------|------------------------|-----------|-------------------------------------|------------------------|------------------------|-----------------------|--------------|---------------------|--|
|       | ireat Event Log                                                                                             | 5                      |           |                                     |                        |                        |                       |              |                     |  |
| Threa | Threat Event Log : Threat events received from managed systems                                              |                        |           |                                     |                        |                        |                       |              |                     |  |
|       | Preset:     Custom:     Quick find:       Last 7 days     None     Apply       Clear     Show selected rows |                        |           |                                     |                        |                        |                       |              |                     |  |
|       | Event Received Time 🗸 🖡                                                                                     | Preferred Event Time   | Event ID  | Event Description                   |                        | Event Category         | Threat Target IPv4 Ad | Action Taken | Threat Type         |  |
| 4     | /15/20 12:51:05 AM IST 4                                                                                    | /15/20 12:44:02 AM IST | 1120      | The update is running               |                        | Update                 | 1                     | None         |                     |  |
| 4     | 1/14/20 11:09:43 PM IST 4                                                                                   | /14/20 11:11:53 PM IST | 1095      | Access Protection rule violation de | tected and NOT blocked | 'File' class or access |                       | Would block  | Access Protection   |  |

# **Requesting Technical Support**

Technical product support is available through the Pulse Secure Global Support Center (PSGSC). If you have a support contract, file a ticket with PSGSC.

 Product warranties—For product warranty information, visit https://support.pulsesecure.net/ product-service-policies/

## Self-Help Online Tools and Resources

For quick and easy problem resolution, Pulse Secure provides an online self-service portal called the Customer Support Center (CSC) that provides you with the following features:

Find CSC offerings: https://support.pulsesecure.net

- Search for known bugs: https://support.pulsesecure.net
- · Find product documentation: https://www.pulsesecure.net/techpubs
- Download the latest versions of software and review release notes: https://support.pulsesecure.net
- Open a case online in the CSC Case Management tool: https://support.pulsesecure.net
- To verify service entitlement by product serial number, use our Serial Number Entitlement (SNE) Tool: https://support.pulsesecure.net

For important product notices, technical articles, and to ask advice:

- Search the Pulse Secure Knowledge Center for technical bulletins and security advisories: https://kb.pulsesecure.net
- Ask questions and find solutions at the Pulse Community online forum: https://community.pulsesecure.net

## **Opening a Case with PSGSC**

You can open a case with PSGSC on the Web or by telephone.

- Use the Case Management tool in the PSGSC at https://support.pulsesecure.net.
- Call 1-844 751 7629 (Toll Free, US).

For international or direct-dial options in countries without toll-free numbers, see https://support.pulsesecure.net/support/support-contacts/

## **Reporting Documentation Issues**

To report any errors or inaccuracies in Pulse Secure technical documentation, or to make suggestions for future improvement, contact Pulse Secure Technical Support (https://support.pulsesecure.net). Include a full description of your issue or suggestion and the document(s) to which it relates.